# E-Versicherung: Unterschied zwischen den Versionen

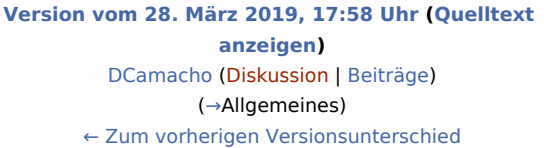

**[Aktuelle Version vom 25. Mai 2020, 13:41 Uhr](https://onlinehilfen.ra-micro.de/index.php?title=E-Versicherung&oldid=48853) [\(Quelltext](https://onlinehilfen.ra-micro.de/index.php?title=E-Versicherung&action=edit) [anzeigen](https://onlinehilfen.ra-micro.de/index.php?title=E-Versicherung&action=edit))** [AGörlich](https://onlinehilfen.ra-micro.de/index.php?title=Benutzer:AG%C3%B6rlich&action=view) [\(Diskussion](https://onlinehilfen.ra-micro.de/index.php?title=Benutzer_Diskussion:AG%C3%B6rlich&action=view) | [Beiträge](https://onlinehilfen.ra-micro.de/index.php/Spezial:Beitr%C3%A4ge/AG%C3%B6rlich)) ([→O](#page-9-0)K und Schließen)

(31 dazwischenliegende Versionen von 5 Benutzern werden nicht angezeigt)

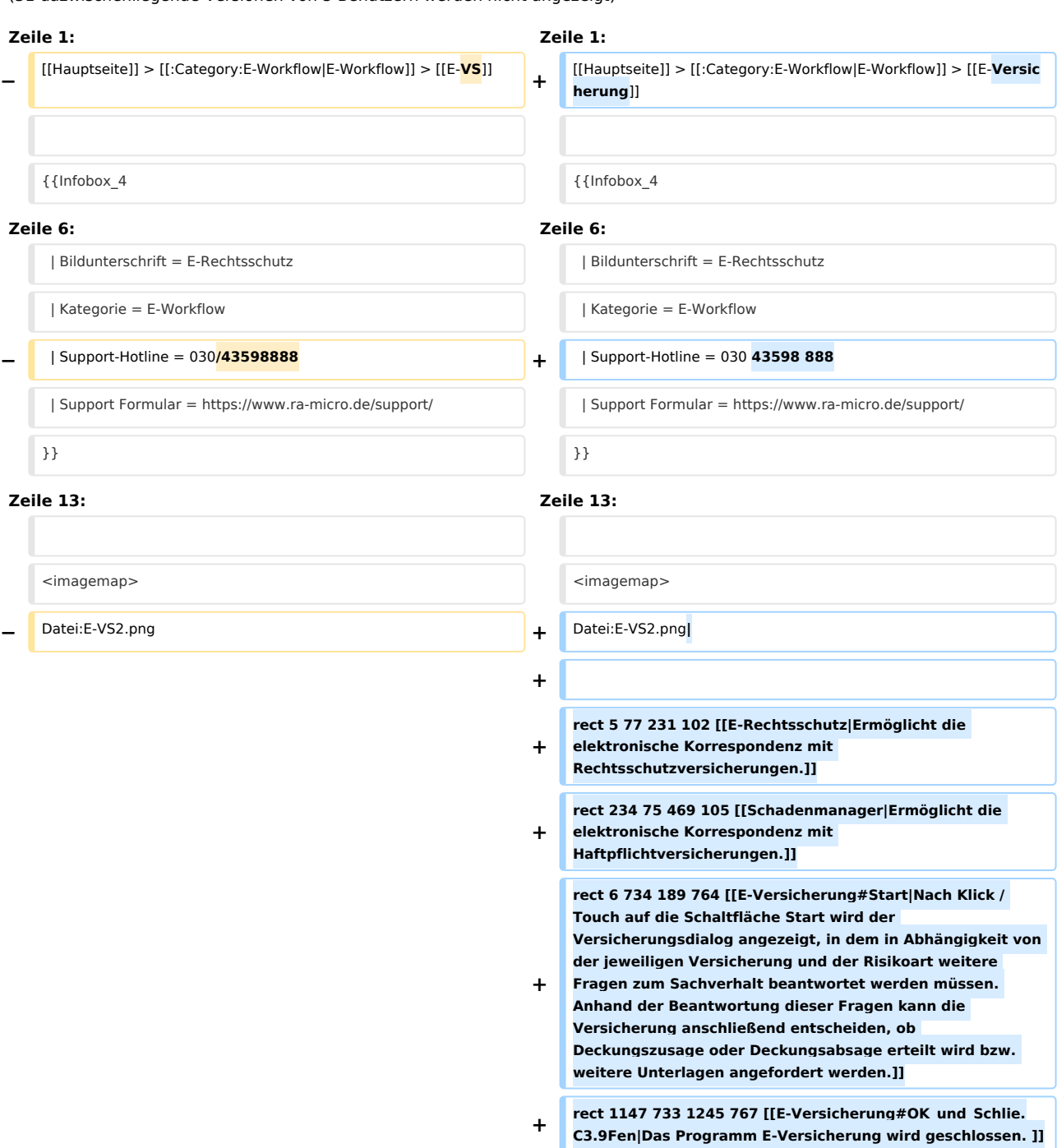

### **RA-MICRO**

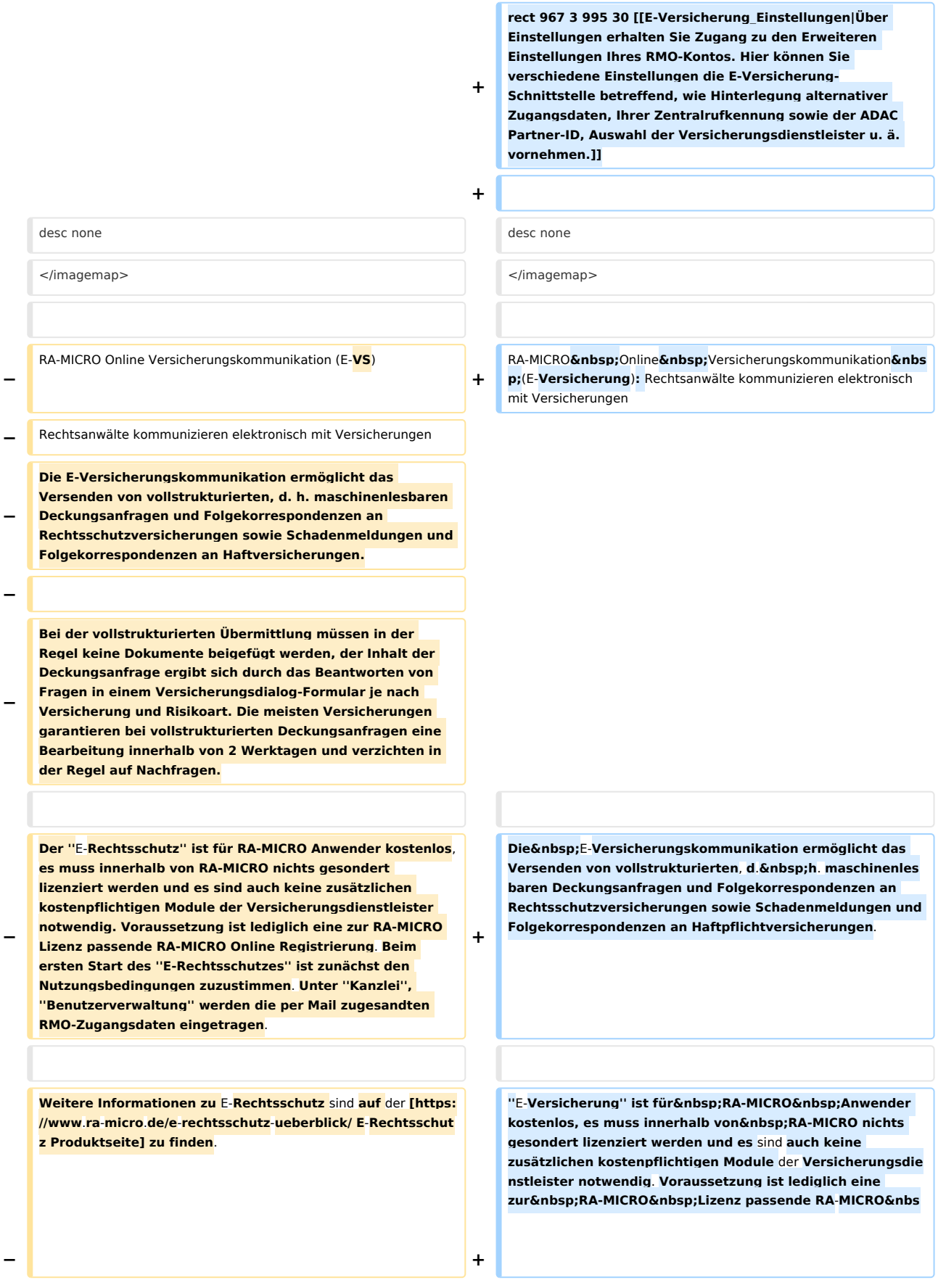

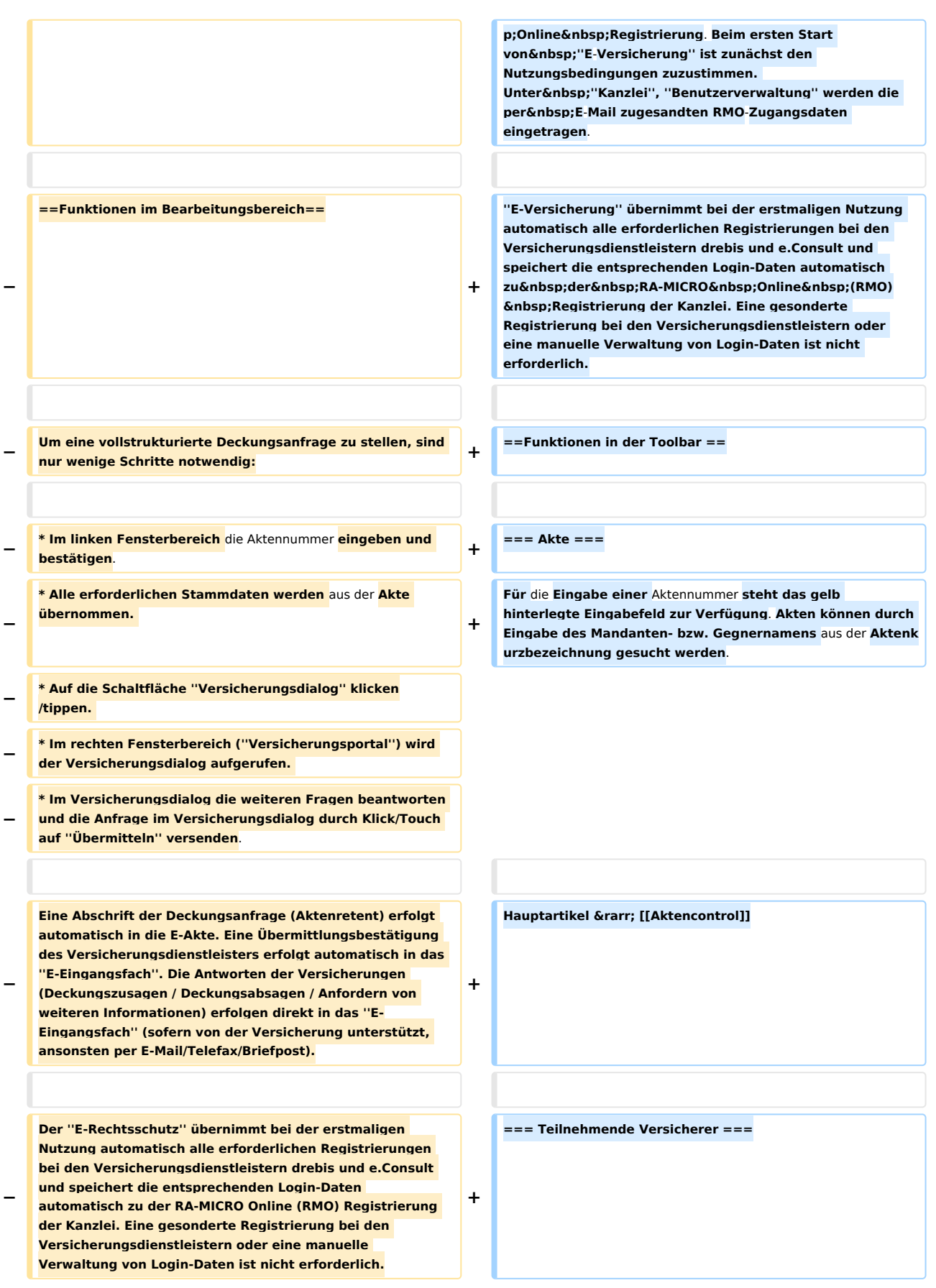

**Bestimmte Versicherungen unterstützen neben** der **vollstruk turierten (Erst**-**)Deckungsanfrage auch eine vollstrukturierte Folgekorrespondenz**. **Der Inhalt** der **vollstru kturierten Folgekorrespondenz ergibt sich aus dem** 

**− Beantworten von Fragen in einem Versicherungsdialog (wie bei der vollstrukturierten Deckungsanfrage), verbunden mit der Möglichkeit, gewünschte Dateianlagen mit in das Versicherungsportal zu übergeben**.

**−**

**− ====Aktennummer====**

**−**

**− Durch Eingabe der Akten‑Nr. werden alle Stammdaten aus der Akte automatisch übernommen. Solange keine vorhandene Akten‑Nr. eingegeben wurde, sind alle anderen Eingabefelder deaktiviert.**

**− ====Aktenkurzbezeichnung====**

**− Die Aktenkurzbezeichnung wird automatisch aus der Akte übernommen.**

**−**

**−**

**−**

**− ====Versicherung====**

**−**

**−**

**−**

**Die Versicherung wird automatisch aus der Akte übernommen. Die Versicherung muss in der Akte zum Mandanten als Unterbeteiligter gespeichert sein, und es muss sich um eine von ''E-Rechtsschutz'' unterstützte Versicherung handeln. Damit ''E-Rechtsschutz'' eine unterstützte Versicherung erkennen kann, muss es sich entweder um eine in RA‑MICRO mitgelieferte Versicherung** 

**− aus dem Adressbereich 89xxx handeln oder um eine selbst angelegte Adresse, bei der** im **Bereich ''Adressnotiz'' die BaFin‑Nr. der Versicherung in der Schreibweise BaFin: xxxx gespeichert ist. ''E-Rechtsschutz'' verfügt zudem bei selbstangelegten Adressen über eine Erkennungsautomatik.**

**− [[Datei:birne.fw.png|link=]] Eine Liste der unterstützten Versicherungen ist auf der [https://www.ra-micro.de/erechtsschutz-unterstuetzte-versicherungen/ E-Rechtsschutz Produktseite] zu finden.**

**Hier besteht die Möglichkeit, die Liste** der **derzeit '''[https://www.ra-micro**-**online**.**de/rcdownloads /teilnehmende\_Versicherungen.pdf an** der **E-Versicherung teilnehmenden Versicherer]''' einzusehen**.

**−** ==**=Akte=== +** ==**Funktionen** im **Bearbeitungsbereich**==

**+**

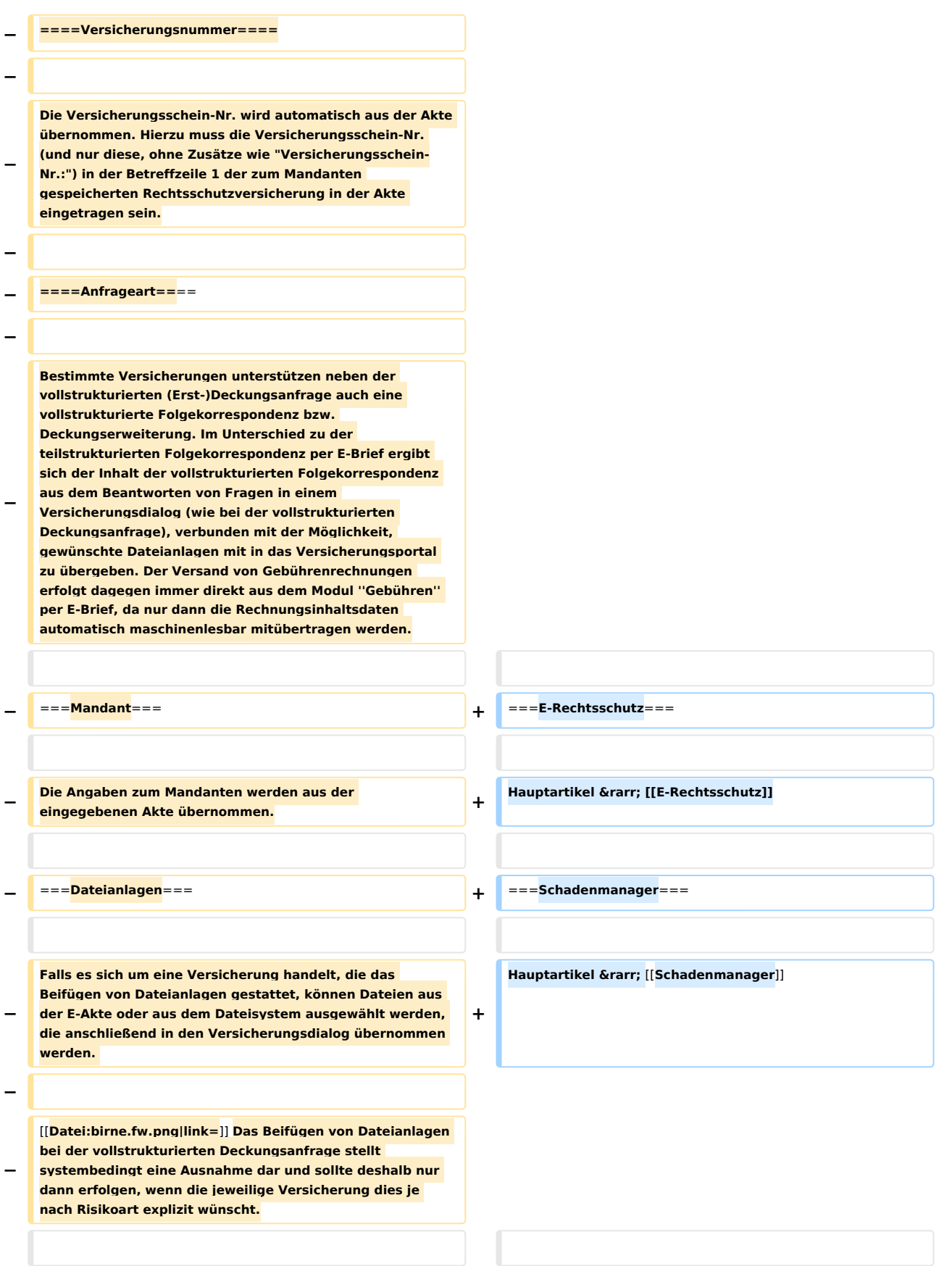

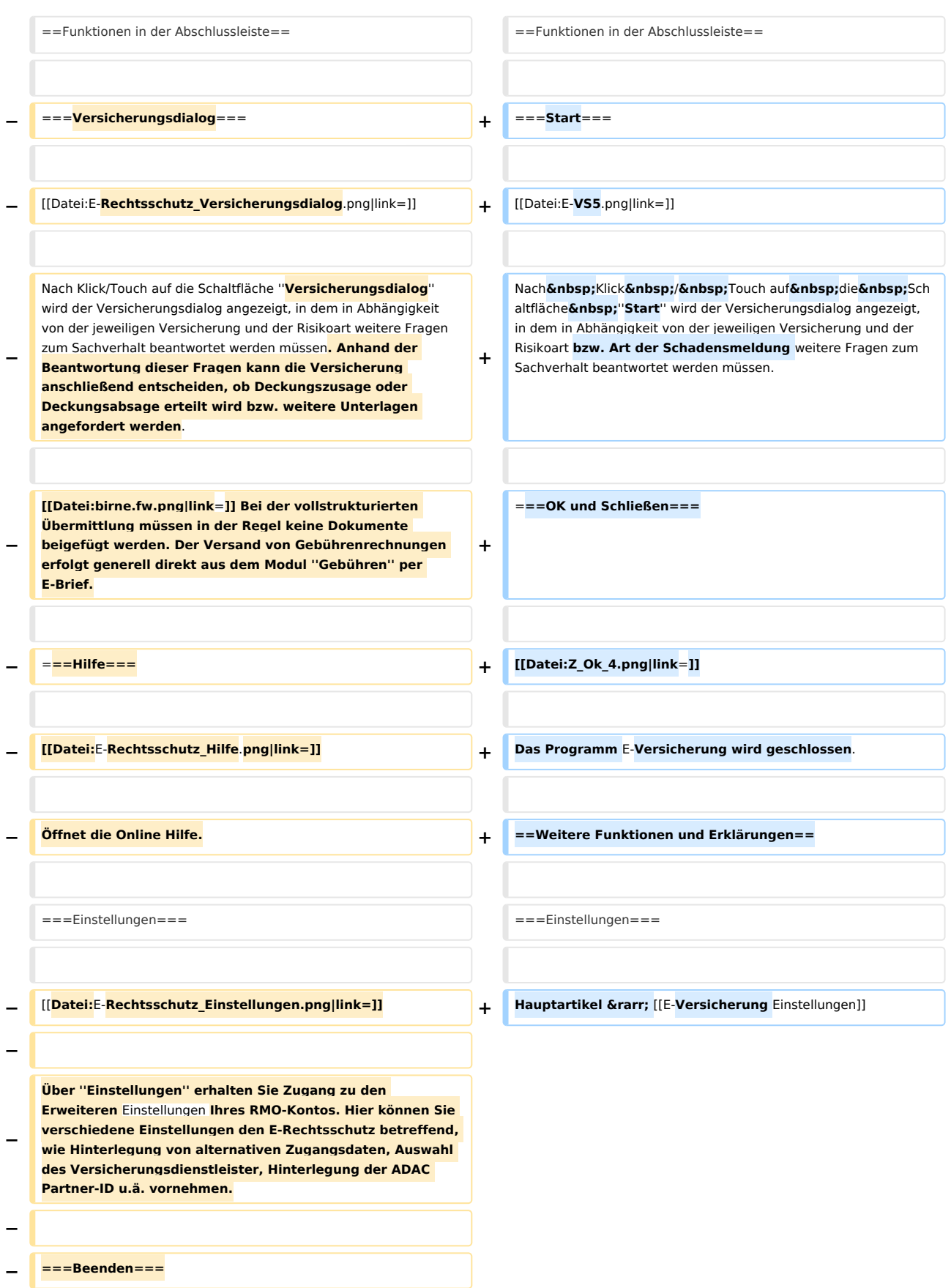

#### **RA-MICRO**

E-Versicherung: Unterschied zwischen den Versionen

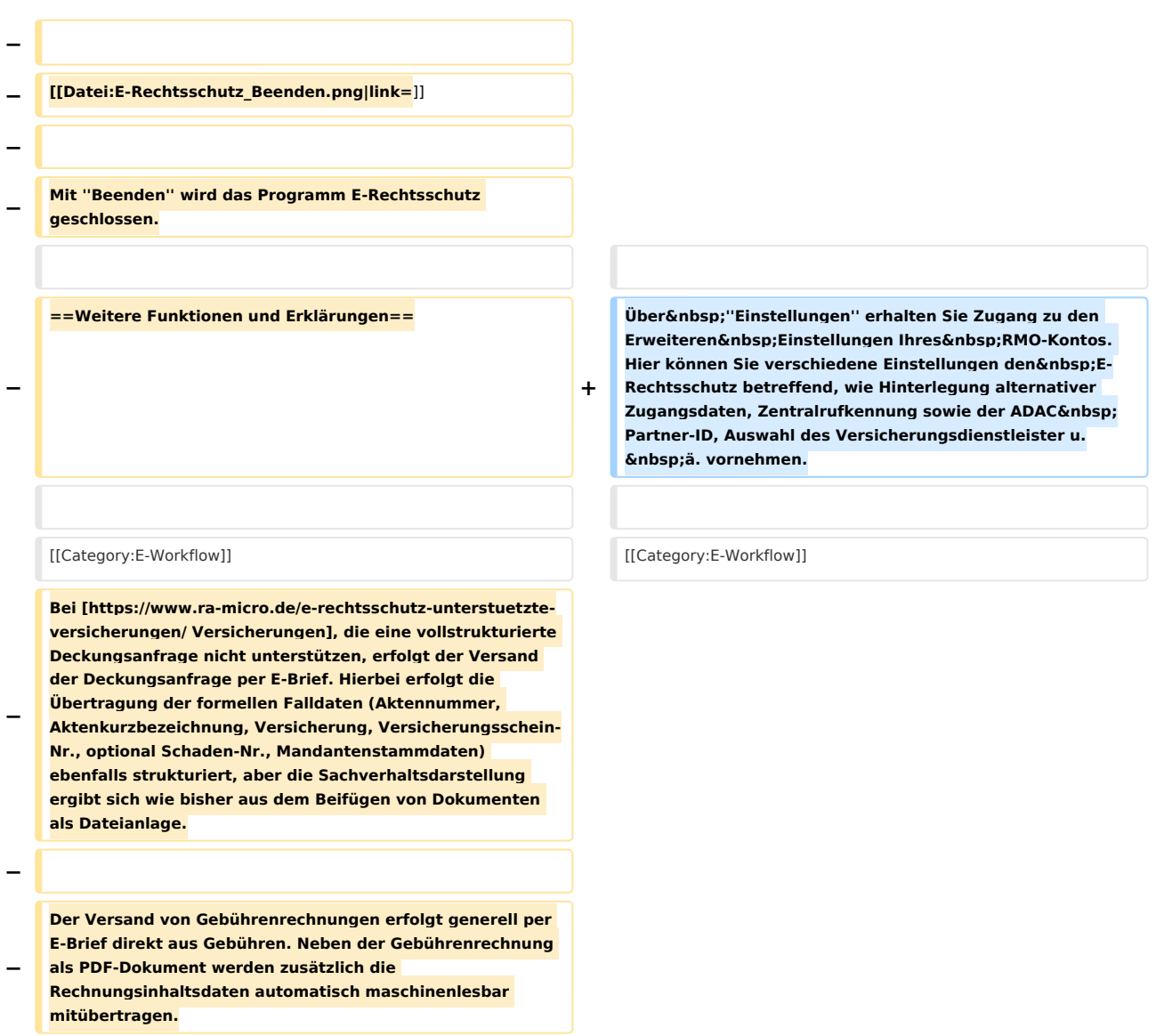

## Aktuelle Version vom 25. Mai 2020, 13:41 Uhr

#### [Hauptseite](https://onlinehilfen.ra-micro.de/index.php/Hauptseite) > [E-Workflow](https://onlinehilfen.ra-micro.de/index.php/Kategorie:E-Workflow) > [E-Versicherung](https://onlinehilfen.ra-micro.de)

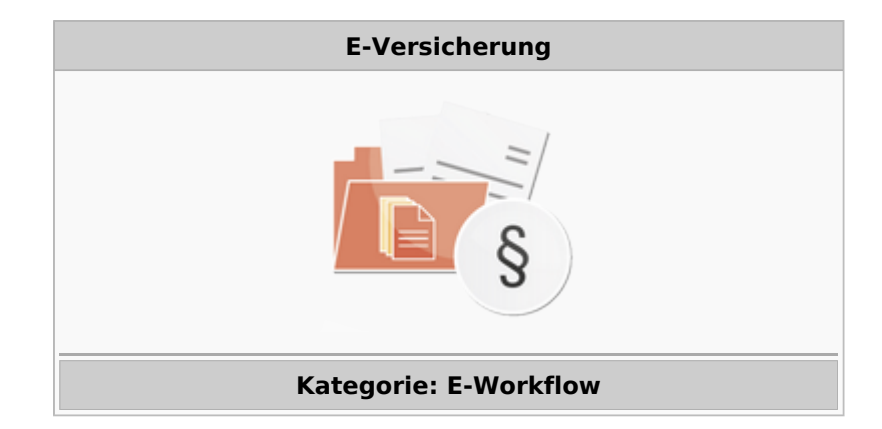

#### **Support-Hotline: 030 43598 888**

Support-Internetseite: https://www.ra-micro.de/support/

#### **Inhaltsverzeichnis**

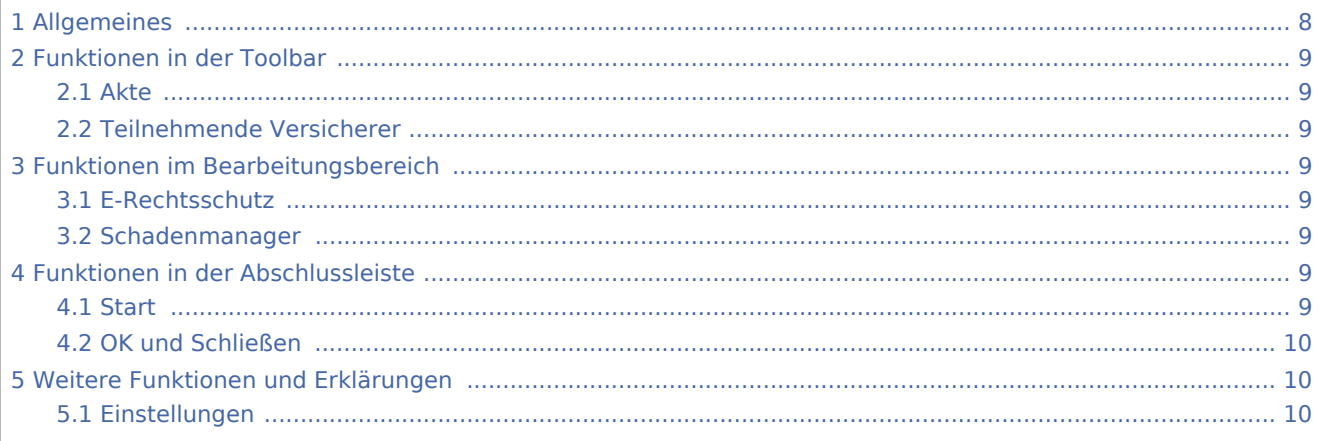

## <span id="page-7-0"></span>Allgemeines

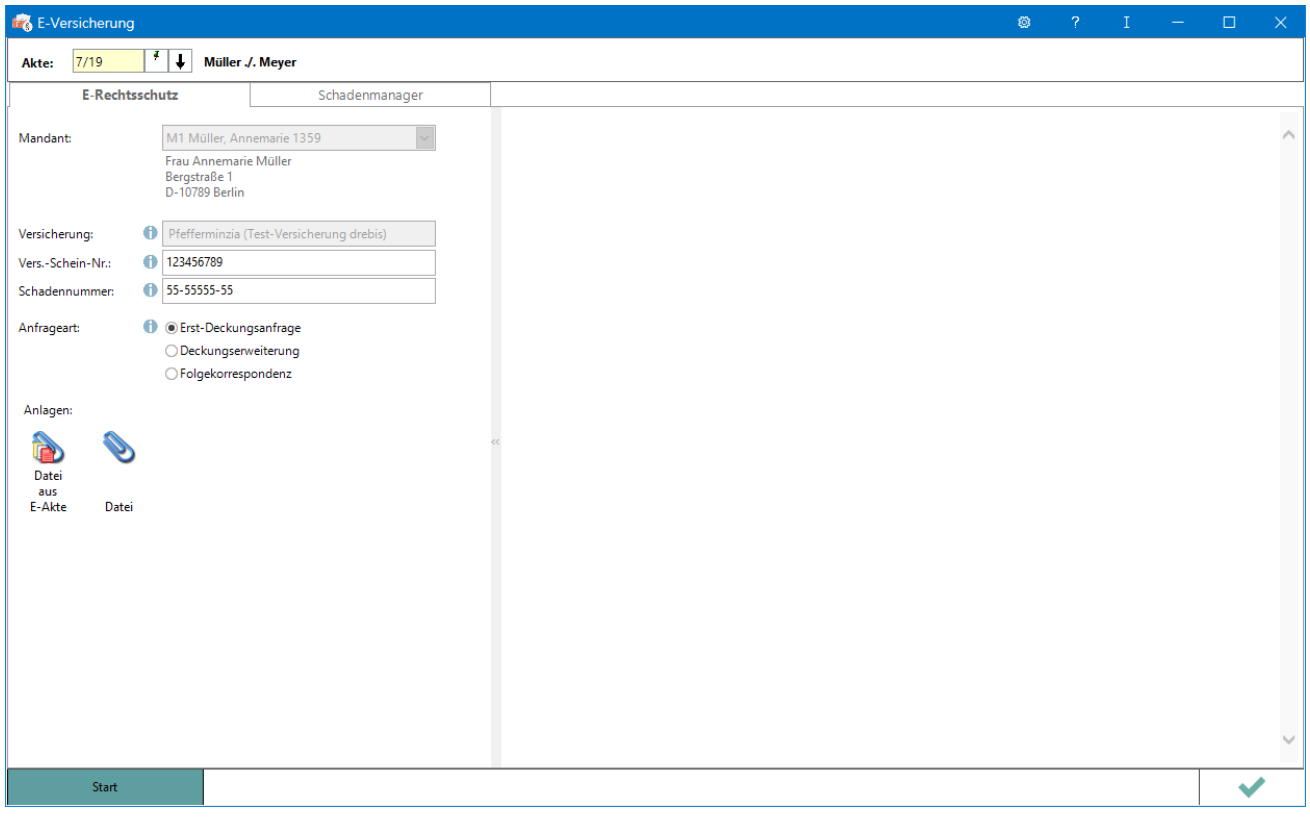

RA-MICRO Online Versicherungskommunikation (E-Versicherung): Rechtsanwälte kommunizieren elektronisch mit Versicherungen

Die E-Versicherungskommunikation ermöglicht das Versenden von vollstrukturierten, d. h. maschinenlesbaren Deckungsanfragen und Folgekorrespondenzen an Rechtsschutzversicherungen sowie Schadenmeldungen und Folgekorrespondenzen an Haftpflichtversicherungen.

*E-Versicherung* ist für RA-MICRO Anwender kostenlos, es muss innerhalb von RA-MICRO nichts gesondert lizenziert werden und es sind auch keine zusätzlichen kostenpflichtigen Module der Versicherungsdienstleister notwendig. Voraussetzung ist lediglich eine zur RA-MICRO Lizenz passende RA-MICRO Online Registrierung. Beim ersten Start von *E-Versicherung* ist zunächst den Nutzungsbedingungen zuzustimmen. Unter *Kanzlei*, *Benutzerverwaltung* werden die per E-Mail zugesandten RMO-Zugangsdaten eingetragen.

*E-Versicherung* übernimmt bei der erstmaligen Nutzung automatisch alle erforderlichen Registrierungen bei den Versicherungsdienstleistern drebis und e.Consult und speichert die entsprechenden Login-Daten automatisch zu der RA-MICRO Online (RMO) Registrierung der Kanzlei. Eine gesonderte Registrierung bei den Versicherungsdienstleistern oder eine manuelle Verwaltung von Login-Daten ist nicht erforderlich.

## <span id="page-8-0"></span>Funktionen in der Toolbar

#### <span id="page-8-1"></span>Akte

Für die Eingabe einer Aktennummer steht das gelb hinterlegte Eingabefeld zur Verfügung. Akten können durch Eingabe des Mandanten- bzw. Gegnernamens aus der Aktenkurzbezeichnung gesucht werden.

Hauptartikel → [Aktencontrol](https://onlinehilfen.ra-micro.de/index.php/Aktencontrol)

#### <span id="page-8-2"></span>Teilnehmende Versicherer

Hier besteht die Möglichkeit, die Liste der derzeit **[an der E-Versicherung teilnehmenden Versicherer](https://www.ra-micro-online.de/rcdownloads/teilnehmende_Versicherungen.pdf)** einzusehen.

### <span id="page-8-3"></span>Funktionen im Bearbeitungsbereich

### <span id="page-8-4"></span>E-Rechtsschutz

Hauptartikel → [E-Rechtsschutz](https://onlinehilfen.ra-micro.de/index.php/E-Rechtsschutz)

#### <span id="page-8-5"></span>Schadenmanager

Hauptartikel → [Schadenmanager](https://onlinehilfen.ra-micro.de/index.php/Schadenmanager)

### <span id="page-8-6"></span>Funktionen in der Abschlussleiste

#### <span id="page-8-7"></span>**Start**

Start

Nach Klick / Touch auf die Schaltfläche *Start* wird der Versicherungsdialog angezeigt, in dem in Abhängigkeit von der jeweiligen Versicherung und der Risikoart bzw. Art der Schadensmeldung weitere Fragen zum Sachverhalt beantwortet werden müssen.

### <span id="page-9-0"></span>OK und Schließen

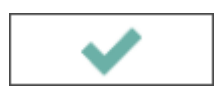

Das Programm E-Versicherung wird geschlossen.

## <span id="page-9-1"></span>Weitere Funktionen und Erklärungen

### <span id="page-9-2"></span>Einstellungen

Hauptartikel → [E-Versicherung Einstellungen](https://onlinehilfen.ra-micro.de/index.php/E-Versicherung_Einstellungen)

Über *Einstellungen* erhalten Sie Zugang zu den Erweiteren Einstellungen Ihres RMO-Kontos. Hier können Sie verschiedene Einstellungen den E-Rechtsschutz betreffend, wie Hinterlegung alternativer Zugangsdaten, Zentralrufkennung sowie der ADAC Partner-ID, Auswahl des Versicherungsdienstleister u. ä. vornehmen.